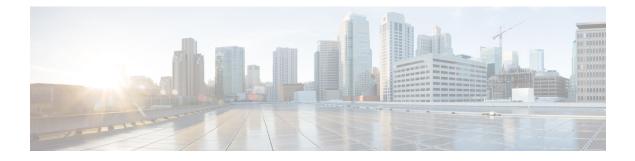

# **QoS Policy Commands**

- bandwidth, on page 1
- bandwidth (policy-map class), on page 2
- bandwidth qos-reference, on page 3
- bandwidth remaining ratio, on page 3
- class (policy-map), on page 4
- ip nbar protocol-discovery, on page 5
- match access-group, on page 6
- match packet-tag, on page 6
- platform qos sdwan max-session, on page 7
- police (percent), on page 8
- policy-map, on page 9
- priority, on page 10
- priority level, on page 11
- random-detect, on page 12
- service-policy, on page 12
- service-policy (policy-map class), on page 13
- shape (policy-map class), on page 14
- vpn packet-tag, on page 15
- platform qos port-channel-aggregate, on page 15

# bandwidth

To define the total bandwidth for a bandwidth pool, use the **bandwidth** command in bandwidth pool configuration mode. To return to the default value, use the **no** form of this command.

#### **Supported Parameters**

*value* Specifies the total bandwidth, in kilobits per second, for a bandwidth pool. Valid value is a number from 1 to 4294967295.

| Command History | Release                                      | Modification                                                     |  |
|-----------------|----------------------------------------------|------------------------------------------------------------------|--|
|                 | Cisco IOS XE Catalyst SD-WAN Release 17.5.1a | Command qualified for use in Cisco SD-WAN Manager CLI templates. |  |

Usage Guidelines For more information about this command, see the Cisco IOS XE bandwidth command.

Examples

interface serial 0 bandwidth 44736

# bandwidth (policy-map class)

To specify or modify the bandwidth allocated for a class belonging to a policy map, or to enable ATM overhead accounting, use the **bandwidth** command in QoS policy-map class configuration mode. To remove the bandwidth specified for a class or disable ATM overhead accounting, use the **no** form of this command.

bandwidth [ remaining ] percent percentage
no bandwidth

| Syntax Description | (Optional) Specifies that the percentage of guaranteed bandwidth is based on a relative percent of available bandwidth.                                                                                                   |
|--------------------|----------------------------------------------------------------------------------------------------|
|                    | Specifies the percentage of guaranteed bandwidth based on an absolute percent of available bandwidth to be set aside for the priority class or on a relative percent of available bandwidth. The valid range is 1 to 100. |

**Command Default** No bandwidth is specified.

#### **Command Modes**

QoS policy-map class configuration (config-pmap-c)

| Command History | Release                                      | Modification                                              |
|-----------------|----------------------------------------------|-----------------------------------------------------------|
|                 | Cisco IOS XE Catalyst SD-WAN Release 17.2.1v | Command qualified for use in Cisco vManage CLI templates. |

For usage guidelines, see the Cisco IOS XE bandwidth (policy-map class) command.

#### **Examples**

The following example shows how to create two policy maps called "PMap" and "generic-cos" and configure two class policies in each policy map.

```
policy-map PMap
class PMap-super-fast
priority level 1
police percent 5
!
class PMap-fast
priority level 2
police percent 5
!
!
policy-map generic-cos
class cos-map-generic
bandwidth remaining percent 5
queue-limit 108 packets
!
```

```
class class-default
  bandwidth remaining percent 95
  queue-limit 2028 packets
!
!
```

### bandwidth qos-reference

To configure bandwidth to be used as a reference for calculating rates of quality of service (QoS) percent configurations on a physical or logical interface, use the **bandwidthqos-reference** command in interface configuration or subinterface configuration mode. To remove this explicitly specified reference bandwidth, use the **no** form of this command.

**bandwidth qos-reference** bandwidth-amount **no bandwidth qos-reference** bandwidth-amount

| Syntax Description | bandwidth-amount Amount of bandwidth in kilobits per second (kb/s). Valid values are 1 to 10000000.                                                                              |                                                           |  |
|--------------------|----------------------------------------------------------------------------------------------------|-----------------------------------------------------------|--|
| Command Default    | This command is disabled. Reference bandwidth for a logical interface is derived from the main interface or the main interface QoS policy.                                       |                                                           |  |
| Command Modes      | - Interface configuration (config-if)                                                                                                    |                                                           |  |
| Command History    | Release                                                                                                    | Modification                                              |  |
|                    | Cisco IOS XE Catalyst SD-WAN Release 17.2.1v                                                                                                    | Command qualified for use in Cisco vManage CLI templates. |  |
| Usage Guidelines   | For the usage guidelines, see bandwidth qos-reference                                                                                                    | ence.                                                     |  |
| Examples           | The following example shows how to configure the <b>bandwidthqos-reference</b> command to allocate 100000 kb/s of bandwidth as a reference rate for GigabitEthernet interface 1: |                                                           |  |
|                    | Device (see fig) # interface Circlitythemat 1                                                                                                    |                                                           |  |

```
Device(config)# interface GigabitEthernet 1
Device(config-if)# bandwidth qos-reference 100000
```

### bandwidth remaining ratio

To specify a bandwidth-remaining ratio for class-level or subinterface-level queues to be used during congestion to determine the amount of excess bandwidth (unused by priority traffic) to allocate to nonpriority queues, use the **bandwidth remaining ratio** command in policy-map class configuration mode. To remove the bandwidth remaining ratio, use the **no** form of this command.

bandwidth remaining ratio ratio no bandwidth remaining ratio ratio

| Syntax Description | ratio                              | ratioRelative weight of this subinterface or class queue with respect to other subinterfaces or class queues.<br>Valid values are from 1 to 1000. At the subinterface level, the default value is platform dependent.<br>At the class queue level, the default is 1. |                                                           |  |
|--------------------|------------------------------------|----------------------------------------------------------------------------------------------------|-----------------------------------------------------------|--|
|                    | ratio                              | <i>ratio</i> Relative weight of this subinterface or class queue with respect to other subinterfaces or class queues.                                                                                                    |                                                           |  |
| Command Default    | The default bandwidth ratio is 1.  |                                                                                                    |                                                           |  |
| Command Modes      | – Policy-map class (config-pmap-c) |                                                                                                    |                                                           |  |
| Command History    | Release Modification               |                                                                                                    |                                                           |  |
|                    | Cisco                              | IOS XE Catalyst SD-WAN Release 17.2.1v                                                                                                    | Command qualified for use in Cisco vManage CLI templates. |  |
| Usage Guidelines   | For use                            | age guidelines, see the Cisco IOS XE bandw                                                                                                    | idth remaining ratio <b>command</b> .                     |  |
| Examples           |                                    | Oueue1                                                                                                    |                                                           |  |

# class (policy-map)

!

To specify the name of the class whose policy you want to create or change or to specify the default class (commonly known as the class-default class) before you configure its policy, use the **class**command in policy-map configuration mode. To remove a class from the policy map, use the **no** form of this command.

class { class-name | class-default }
no class { class-name | class-default }

| Syntax Description | class-nameName of the class to be configured or whose policy is to be modified. The class name is<br>for both the class map and to configure a policy for the class in the policy map. |                                                                             |                                                           |  |
|--------------------|----------------------------------------------------------------------------------------------------|-----------------------------------------------------------------------------|-----------------------------------------------------------|--|
|                    | class-default                                                                                                    | Specifies the default class so that you can configure or modify its policy. |                                                           |  |
| Command Default    | No class is specified.                                                                                                    |                                                                             |                                                           |  |
| Command Modes      | -<br>Policy-map configuration (config-pmap)                                                                                                    |                                                                             |                                                           |  |
| Command History    | y Release Modification                                                                                                    |                                                                             | Modification                                              |  |
|                    | Cisco IOS X                                                                                                    | E Catalyst SD-WAN Release 17.2.1v                                           | Command qualified for use in Cisco vManage CLI templates. |  |

| Usage Guidelines | For usage guidelines, see the Cisco IOS XE class (policy-map) command.                                                                                                    |  |
|------------------|----------------------------------------------------------------------------------------------------|--|
| Examples         | The following example shows how to create two policy maps called "PMap" and "generic-cos" and configure two class policies in each policy map.                                                                                                    |  |
|                  | <pre>policy-map PMap<br/>class PMap-super-fast<br/>priority level 1<br/>police percent 5<br/>!<br/>class PMap-fast<br/>priority level 2<br/>police percent 5<br/>!<br/>!<br/>policy-map generic-cos<br/>class cos-map-generic<br/>bandwidth remaining percent 5<br/>queue-limit 108 packets<br/>!<br/>class class-default<br/>bandwidth remaining percent 95<br/>queue-limit 2028 packets<br/>!<br/>!</pre> |  |

### ip nbar protocol-discovery

To configure Network-Based Application Recognition (NBAR) to discover traffic for all protocols that are known to NBAR on a particular interface, use the **ipnbarprotocol-discovery** command in interface configuration mode or VLAN configuration mode. To disable traffic discovery, use the **no** form of this command.

nbar protocol-discovery ip no ip nbar protocol-discovery This command has no arguments or keywords. **Syntax Description** Traffic discovery is disabled. **Command Default** Interface configuration (config-if) **Command Modes Command History** Release Modification Cisco IOS XE Release Amsterdam 17.2.1v Qualified for use in Cisco vManage CLI templates For the usage guidelines, see ip nbar protocol-discovery. **Usage Guidelines Examples** The following example shows how to configure protocol discovery for both IPv4 and IPv6 on an Ethernet interface:

Device(config) # interface GigabitEthernet 1.101
Device(config-if) # ip nbar protocol-discovery

### match access-group

To configure the match criteria for a class map on the basis of the specified access control list (ACL), use the **match access-group** command in class-map configuration mode. To remove ACL match criteria from a class map, use the **no** form of this command.

match access-group name access-group-name no match access-group name access-group-name

| Syntax Description |                               | Named ACL whose contents are used as the match criteria against which packets are checked to determine if they belong to this class. The name can be a maximum of 40 alphanumeric characters. |
|--------------------|-------------------------------|----------------------------------------------------------------------------------------------------|
| Command Default    | No match criterion is specifi | ed.                                                                                                    |

**Command Modes** 

QoS class-map configuration (config-cmap)

| Command History | Release                                      | Modification                                              |  |
|-----------------|----------------------------------------------|-----------------------------------------------------------|--|
|                 | Cisco IOS XE Catalyst SD-WAN Release 17.2.1v | Command qualified for use in Cisco vManage CLI templates. |  |

#### Examples

```
class-map type inspect match-all cmap
  match access-group name cmap
  '
```

match nacket-tag type value mask

### match packet-tag

To configure the match criteria for a class map on the basis of the packet-tag type, value, and mask use the **match packet-tag** command in the class-map configuration mode. To remove the match criteria, use the **no** form of the command.

|                                                                                             | match packet-tag type value mask                                |  |  |
|---------------------------------------------------------------------------------------------|-----------------------------------------------------------------|--|--|
| Syntax Description                                                                          | <i>type</i> The packet-tag type is a value in the range 1 to 8. |  |  |
| For VPN traffic, the packet-tag type is configured using the <b>vpn packet-tag</b> command. |                                                                 |  |  |
|                                                                                             | value For VPN traffic, the packet-tag value is the VPN ID.      |  |  |

mask The mask is used to identify a single VPN ID, or a VPN ID from a range of IDs.

For a single VPN ID, use the mask 65535.

To identify a VPN ID from a range of IDs, calculate the mask such that an AND operation between the VPN ID and the mask evaluates to the first VPN ID in the range.

**Command Default** By default, the command is not configured.

Command Modes QoS class-map configuration (config-cmap)

| Command History | Release                         | Modification        |  |
|-----------------|---------------------------------|---------------------|--|
|                 | Cisco IOS XE Release<br>17.6.1a | Command introduced. |  |

#### Example

In the following example, match criteria is specified for a sequence of VPN IDs that do not belong to a range:

```
class-map match-any VPN_GROUP_1
match packet-tag 1 101 65535
match packet-tag 1 201 65535
```

In the following example, match criteria is specified for a sequence of VPN IDs that belong to a range:

```
class-map match-any VPN_GROUP_103
match packet-tag 1 103 65535
match packet-tag 1 104 65534
```

### platform qos sdwan max-session

To configure the maximum number of sessions to which a QoS policy can be applied, use the **platform qos sdwan max-session** command in global configuration mode. To restore the maximum number of sessions to the default, use the **no** form of the command.

platform qos sdwan max-session number-of-sessions [{ adapt { mode { aggressive | normal } [{ spoke-overlay-usage usage-percent }] [{ wan-loss-permillage permillage }] } ]

no platform qos sdwan max-session

| Syntax Descriptionnumber-of-sessionsNumber of ses<br>each tunnel. | Number of sessions to which a QoS policy can be applied, set individually for each tunnel. |                                                                           |
|-------------------------------------------------------------------|--------------------------------------------------------------------------------------------|---------------------------------------------------------------------------|
|                                                                   |                                                                                            | Range (Cisco IOS XE Catalyst SD-WAN Release 17.13.1a): 100 through 10,000 |
|                                                                   |                                                                                            | Range (Cisco IOS XE Catalyst SD-WAN Release 17.11.1a): 100 through 6,000  |
|                                                                   | -                                                                                          |                                                                           |

I

|                                                     | adapt                                                                                                    | This is the first phase where the shaping rate (the mechanism that regulates the data transfer rate in a network) is determined either by the default value or recalculated based on the results from the previous cycle. |                                                                                                    |  |
|-----------------------------------------------------|----------------------------------------------------------------------------------------------------|----------------------------------------------------------------------------------------------------|----------------------------------------------------------------------------------------------------|--|
|                                                     | mode                                                                                                    |                                                                                                    | rate based on the current throughput or the existing shaping<br>ate is the maximum data transfer rate that a network traffic<br>network link.                                                                                                    |  |
|                                                     |                                                                                                    | aggressive: Use th                                                                                                    | e current throughput.                                                                                                    |  |
|                                                     |                                                                                                    | normal: Use the co                                                                                                    | urrent shaping rate.                                                                                                    |  |
|                                                     | <b>spoke-overlay-usage</b><br>usage-percent                                                                                                    |                                                                                                    | poke-overlay-usage. This is the proportion of the total network connections in the network's overlay architecture.                                                                                                    |  |
|                                                     |                                                                                                    | Range: 1 through 1                                                                                                    | 00 percent                                                                                                    |  |
|                                                     | <b>wan-loss-permillage</b><br>permillage                                                                                                    | WAN loss permilla<br>(per mille).                                                                                                    | ge is the packet loss rate on the WAN link, in parts per thousand                                                                                                    |  |
|                                                     |                                                                                                    |                                                                                                    |                                                                                                    |  |
|                                                     |                                                                                                    | Range: 1 through 9                                                                                                    | 999                                                                                                    |  |
| Command Default                                     | The default maximum nu                                                                                                    |                                                                                                    | s is dependent on the platform.                                                                                                    |  |
|                                                     | The default maximum nu<br>Global configuration (co                                                                                                    | umber of QoS session                                                                                                    |                                                                                                    |  |
| Command Default<br>Command Modes<br>Command History |                                                                                                    | umber of QoS session                                                                                                    |                                                                                                    |  |
| Command Modes                                       | Global configuration (co                                                                                                    | umber of QoS session                                                                                                    | s is dependent on the platform.                                                                                                    |  |
| Command Modes                                       | Global configuration (co<br>Release<br>Cisco IOS XE Catalyst                                                                                                    | umber of QoS session<br>onfig)<br>SD-WAN Release                                                                                                    | s is dependent on the platform.           Modification           Command qualified for use in Cisco Catalyst SD-WAN                                                                                                    |  |
| Command Modes                                       | Global configuration (co<br>Release<br>Cisco IOS XE Catalyst<br>17.11.1a<br>Cisco IOS XE Catalyst<br>17.13.1a<br>Use the platform qos sd<br>a QoS policy can be appl                                                       | umber of QoS session<br>onfig)<br>SD-WAN Release<br>SD-WAN Release<br><b>wan max-session</b> con<br>lied, on a per-tunnel ba                                                                                              | s is dependent on the platform.  Modification  Command qualified for use in Cisco Catalyst SD-WAN Manager CLI templates.  Increased the maximum number of sessions from 6,000 to                                                                                                    |  |
| Command Modes<br>Command History                    | Global configuration (co<br>Release<br>Cisco IOS XE Catalyst<br>17.11.1a<br>Cisco IOS XE Catalyst<br>17.13.1a<br>Use the platform qos sd<br>a QoS policy can be appl                                                       | umber of QoS session<br>onfig)<br>SD-WAN Release<br>SD-WAN Release<br>wan max-session con<br>lied, on a per-tunnel ba<br>ne limit, QoS policy is                                                                          | s is dependent on the platform.<br>Modification<br>Command qualified for use in Cisco Catalyst SD-WAN<br>Manager CLI templates.<br>Increased the maximum number of sessions from 6,000 to<br>10,000.<br>mmand to configure the maximum number of sessions to which<br>asis. When the Cisco Catalyst SD-WAN Manager user session |  |
| Command Modes<br>Command History                    | Global configuration (co<br>Release<br>Cisco IOS XE Catalyst<br>17.11.1a<br>Cisco IOS XE Catalyst<br>17.13.1a<br>Use the platform qos sd<br>a QoS policy can be appl<br>with QoS policy reach the<br>Configure Maximum Num | umber of QoS session<br>onfig)<br>SD-WAN Release<br>SD-WAN Release<br>wan max-session con<br>lied, on a per-tunnel ba<br>ne limit, QoS policy is<br>mber of Sessions                                                      | s is dependent on the platform.<br>Modification<br>Command qualified for use in Cisco Catalyst SD-WAN<br>Manager CLI templates.<br>Increased the maximum number of sessions from 6,000 to<br>10,000.<br>mmand to configure the maximum number of sessions to which<br>asis. When the Cisco Catalyst SD-WAN Manager user session |  |

# police (percent)

To configure traffic policing on the basis of a percentage of bandwidth available on an interface, use the **police** command in policy-map class configuration mode. To remove traffic policing from the configuration, use the **no** form of this command.

| Syntax Description           | rate                                           | Specifies the information rate.         |                                               |
|------------------------------|------------------------------------------------|-----------------------------------------|-----------------------------------------------|
|                              | percent                                        | Specifies that a percentage of band     | width will be used for calculating the CIR.   |
|                              | percentage                                     | The bandwidth percentage. Valid ra      | inge is a number from 1 to 100.               |
| Command Default              | No traffic po                                  | licing is configured.                   |                                               |
| Command Modes                | Policy-map class configuration (config-pmap-c) |                                         |                                               |
| Command History              | Release                                        |                                         | Modification                                  |
|                              | Cisco IOS X                                    | E Catalyst SD-WAN Release 17.2.1r       | Command qualified for use in Cisco vManage CI |
|                              |                                                |                                         | templates.                                    |
| Usage Guidelines             | -<br>For usage gu                              | idelines, see the Cisco IOS XE police   |                                               |
| Usage Guidelines<br>Examples |                                                | idelines, see the Cisco IOS XE polities | ce (percent) command.                         |

# policy-map

To enter policy-map configuration mode and create or modify a policy map that can be attached to one or more interfaces to specify a service policy, use the **policy-map**command in global configuration mode. To delete a policy map, use the **no** form of this command.

policy-map [ type inspect ] policy-map-name
no policy-map [ type inspect ] policy-map-name

| <b>^</b> | <b>D</b> |          |
|----------|----------|----------|
| Suntov   | 11000    | rintion  |
| Syntax   | DESC     | TIULIUII |
|          |          |          |

type inspect

(Optional) Specifies the policy-map type as inspect.

| p | olicy-map-name | Name of the policy map. |  |
|---|----------------|-------------------------|--|
|---|----------------|-------------------------|--|

The policy map is not configured. **Command Default** 

Global configuration (config) **Command Modes** 

| Command History | Release                                      | Modification                                      |
|-----------------|----------------------------------------------|---------------------------------------------------|
|                 | Cisco IOS XE Catalyst SD-WAN Release 17.2.1v | Qualified for use in Cisco vManage CLI templates. |
|                 | Cisco IOS XE Catalyst SD-WAN Release 17.2.1r | Command modified to support type inspect.         |

For usage guidelines, see the Cisco IOS XE policy-map command. **Usage Guidelines** 

#### **Examples**

The following example shows how to create two policy maps called "PMap" and "generic-cos" and configure two class policies in each policy map.

```
policy-map PMap
class PMap-super-fast
 priority level 1
 police percent 5
 class PMap-fast
 priority level 2
 police percent 5
 1
!
policy-map generic-cos
class cos-map-generic
 bandwidth remaining percent 5
  queue-limit 108 packets
 Т
 class class-default
 bandwidth remaining percent 95
  queue-limit 2028 packets
 !
I.
```

# priority

To give priority to a class of traffic belonging to a policy map, use the priority command in policy-map class configuration mode. To remove a previously specified priority for a class, use the **no** form of this command.

| Syntax Description | percent    | Specifies that the amount of guaranteed bandwidth will be specified by the percent of available bandwidth.      |
|--------------------|------------|----------------------------------------------------------------------------------------------------|
|                    | percentage | Total available bandwidth to be set aside for the priority class. The percentage can be a number from 1 to 100. |

# no priority percent percentage

priority percent percentage

| Command Default  | No priority is set.                                                                                                    |                                                           |  |  |
|------------------|----------------------------------------------------------------------------------------------------|-----------------------------------------------------------|--|--|
| Command Modes    | Policy-map class configuration (config-pmap-c)                                                                                                    |                                                           |  |  |
| Command History  | Release Modification                                                                                                    |                                                           |  |  |
|                  | Cisco IOS XE Catalyst SD-WAN Release 17.2.1r                                                                                                    | Command qualified for use in Cisco vManage CLI templates. |  |  |
| Usage Guidelines | For usage guidelines, see the Cisco IOS XE prio:                                                                                                    | city command                                              |  |  |
| Examples         | policy-map QOS-POLICY-MAP<br>class Queue0<br>priority percent 30<br>class Queue1<br>bandwidth percent 20<br>class Queue3<br>bandwidth percent 20<br>class class-default<br>bandwidth percent 30 |                                                           |  |  |

# priority level

To configure multiple priority queues, use the **priority level** command in policy-map class configuration mode. To remove a previously specified priority level for a class, use the **no** form of this command.

priority level *level* no priority level *level* 

| Syntax Description | <b>n</b> <i>level</i> Defines multiple levels of a strict priority service model. When you enable a traffic class with specific level of priority service, the implication is a single priority queue associated with all t that is enabled with the specified level of priority service. Valid values are from 1 (high priority) to 2 (low priority). Default is 1. |                                            |                                                           |  |
|--------------------|----------------------------------------------------------------------------------------------------|--------------------------------------------|-----------------------------------------------------------|--|
| Command Default    | The pr                                                                                                    | iority level has a default level of 1.     |                                                           |  |
| Command Modes      | Policy-map class configuration (config-pmap-c)                                                                                                    |                                            |                                                           |  |
| Command History    | Relea                                                                                                    | se                                         | Modification                                              |  |
|                    | Cisco                                                                                                    | IOS XE Catalyst SD-WAN Release 17.2.1r     | Command qualified for use in Cisco vManage CLI templates. |  |
| Usage Guidelines   | For usa                                                                                                    | age guidelines, see the Cisco IOS XE prior |                                                           |  |

#### **Examples**

The following example shows how to configure multi level priority queues. In the example, the traffic class named PMap-super-fast is given high priority (level 1), and the class named PMap-fast is given level 2 priority. To prevent PMap-fast traffic from becoming starved of bandwidth, PMap-super-fast traffic is policed at 5 percent of the available bandwidth.

```
Policy-map PMap
class PMap-super-fast
priority level 1
police percent 5
class PMap-fast
priority level 2
police percent 5
!
```

### random-detect

|                    | random-detect<br>no random-detect                                           |                                                           |
|--------------------|-----------------------------------------------------------------------------|-----------------------------------------------------------|
| Syntax Description | This command has no arguments or keywords.                                  |                                                           |
| Command Default    | WRED is disabled by default.                                                |                                                           |
| Command Modes      | - Policy-map class configuration (config-pmap-c)                            |                                                           |
| Command History    | Release                                                                     | Modification                                              |
|                    | Cisco IOS XE Catalyst SD-WAN Release 17.2.1r                                | Command qualified for use in Cisco vManage CLI templates. |
| Usage Guidelines   | For usage guidelines, see the Cisco IOS XE rando                            | om-detect command                                         |
| Examples           |                                                                             |                                                           |
|                    | policy-map policy1<br>class class1<br>bandwidth percent 80<br>random-detect |                                                           |

### service-policy

To attach a policy map to an input interface or an output interface, use the **service-policy** command in the appropriate configuration mode. To remove a service policy from an input or output interface, use the **no** form of this command.

service-policy output policy-map-name

|                    | _                                                                                     |                                                                                                    |                                                   |  |  |
|--------------------|---------------------------------------------------------------------------------------|----------------------------------------------------------------------------------------------------|---------------------------------------------------|--|--|
| Syntax Description | <b>output</b> Attaches the specified policy map to the output interface or output VC. |                                                                                                    |                                                   |  |  |
|                    | policy-map-name                                                                       | The name of a service policy map (created using the <b>policy-map</b> command) to be attached. The name can be a maximum of 40 alphanumeric characters in length. |                                                   |  |  |
| Command Default    | No service policy is                                                                  | specified. A control policy is not applied to a context. No policy map is attached.                                                                               |                                                   |  |  |
| Command Modes      | Interface configura                                                                   | tion (config-if)                                                                                                    |                                                   |  |  |
|                    | Subinterface config                                                                   | guration (config-subif)                                                                                                    |                                                   |  |  |
| Command History    | Release                                                                               |                                                                                                    | Modification                                      |  |  |
|                    | Cisco IOS XE Cata                                                                     | lyst SD-WAN Release 17.2.1v                                                                                                    | Qualified for use in Cisco vManage CLI templates. |  |  |
| Usage Guidelines   | For the usage guide                                                                   | lines, see service-policy.                                                                                                    |                                                   |  |  |
| Examples           | · · · · · · · · · · · · · · · · · · ·                                                 | <pre>interface GigabitEthernet ) # service-policy output</pre>                                                                                                    |                                                   |  |  |
| Examples           |                                                                                       | <pre>interface ATM 0/2/0.1 poin bif) # service-policy output</pre>                                                                                                |                                                   |  |  |

#### no service-policy

# service-policy (policy-map class)

To use a service policy as a QoS policy within a policy map (called a hierarchical service policy), use the **service-policy** command in policy-map class configuration mode. To disable a particular service policy as a QoS policy within a policy map, use the **no** form of this command.

service-policy policy-map-name
no service-policy policy-map-name

| Syntax Description | policy-map-name          | Specifies the name of the pre<br>can be a maximum of 40 alpl | defined policy map to be used as a QoS policy. The name nanumeric characters. |
|--------------------|--------------------------|--------------------------------------------------------------|-------------------------------------------------------------------------------|
| Command Default    | No service policies      | are used.                                                    |                                                                               |
| Command Modes      | -<br>Policy-map class co | onfiguration (config-pmap-c)                                 |                                                                               |
| Command History    | Release                  |                                                              | Modification                                                                  |
|                    | Cisco IOS XE Cata        | lyst SD-WAN Release 17.2.1r                                  | Command qualified for use in Cisco vManage CLI templates.                     |

| Usage Guidelines | For usage guidelines, see the Cisco IOS XE service-policy (policy-map class) command.                                        |
|------------------|----------------------------------------------------------------------------------------------------|
| Examples         | The following example creates a hierarchical service policy in the service policy called parent:                             |
|                  | policy-map shape_GigabitEthernet0/0/1<br>class class-default<br>service-policy Branch-QoS-Policy<br>shape average 1000000000 |

# shape (policy-map class)

To shape traffic to the indicated bit rate according to the algorithm specified or to enable ATM overhead accounting, use the **shape** command in policy-map class configuration mode. To remove shaping and leave the traffic unshaped, use the **no**form of this command.

shape average mean-rate
no shape [average]

| Syntax Description | average   | Committed Burst (Bc) is the maximum number of bits sent out in each interval.                                                                                                    |  |
|--------------------|-----------|----------------------------------------------------------------------------------------------------|--|
|                    | mean-rate | Also called committed information rate (CIR). Indicates the bit rate used to shape the traffic, in bps. When this command is used with backward explicit congestion notification (BECN) approximation, the bit rate is the upper bound of the range of bit rates that will be permitted. The value must be between 1,000 and 1,000,000,000 bits per second. |  |

#### **Command Default**

**Command Modes** 

Policy-map class configuration (config-pmap-c)

| Command History | Release                                      | Modification                                              |  |
|-----------------|----------------------------------------------|-----------------------------------------------------------|--|
|                 | Cisco IOS XE Catalyst SD-WAN Release 17.2.1r | Command qualified for use in Cisco vManage CLI templates. |  |

**Usage Guidelines** For usage guidelines, see the Cisco IOS XE shape (policy-map class) command.

Examples

```
policy-map shape_GigabitEthernet0/0/1
class class-default
  service-policy Branch-QoS-Policy
  shape average 1000000000
 !
```

### vpn packet-tag

To specify a packet-tag type for VPN traffic from the branch, use the **vpn packet-tag** command in the SD-WAN configuration mode. To remove the packet-tag type configuration, use the **no** form of the command.

vpn packet-tag type

no vpn packet-tag

 Syntax Description
 type
 VPN packets are tagged with the specified type. On the physical interface, VPN packets are found using the tag type to apply per-VPN QoS.

Specify a value in the range 1 to 8.

**Command Default** By default, the command is disabled

**Command Modes** sdwan configuration mode (config-sdwan)

| Command History | Release                      | Modification       |
|-----------------|------------------------------|--------------------|
|                 | Cisco IOS XE Release 17.6.1a | Command introduced |

#### Example

In the following example, VPN packets are tagged to be of type '1'.

sdwan vpn packet-tag 1

# platform qos port-channel-aggregate

To enable the aggregate port-channel interface, use the **platform qos port-channel-aggregate** command in the global configuration mode.

platform qos port-channel-aggregate port-channel-number

**no platform qos port-channel-aggregate** *port-channel-number* 

**Syntax Description** *port-channel-number* Specify an EtherChannel number.

**Command Modes** Global configuration (config)

| <b>Command History</b> | Release                                       | Modification                                                                 |  |
|------------------------|-----------------------------------------------|------------------------------------------------------------------------------|--|
|                        | Cisco IOS XE Catalyst SD-WAN Release 17.13.1a | Command qualified for use in Cisco Catalyst SD-WAN<br>Manager CLI templates. |  |

#### Enable the aggregate port-channel interface

The following example shows how to enable the aggregate port-channel interface.

Device# config-transaction

Device(config) # platform qos port-channel-aggregate port-channel-number